# **TRS-BO® COLOR MOUSE**

For Color Computer

# Operation Manual

# Catalog Number 26-3025

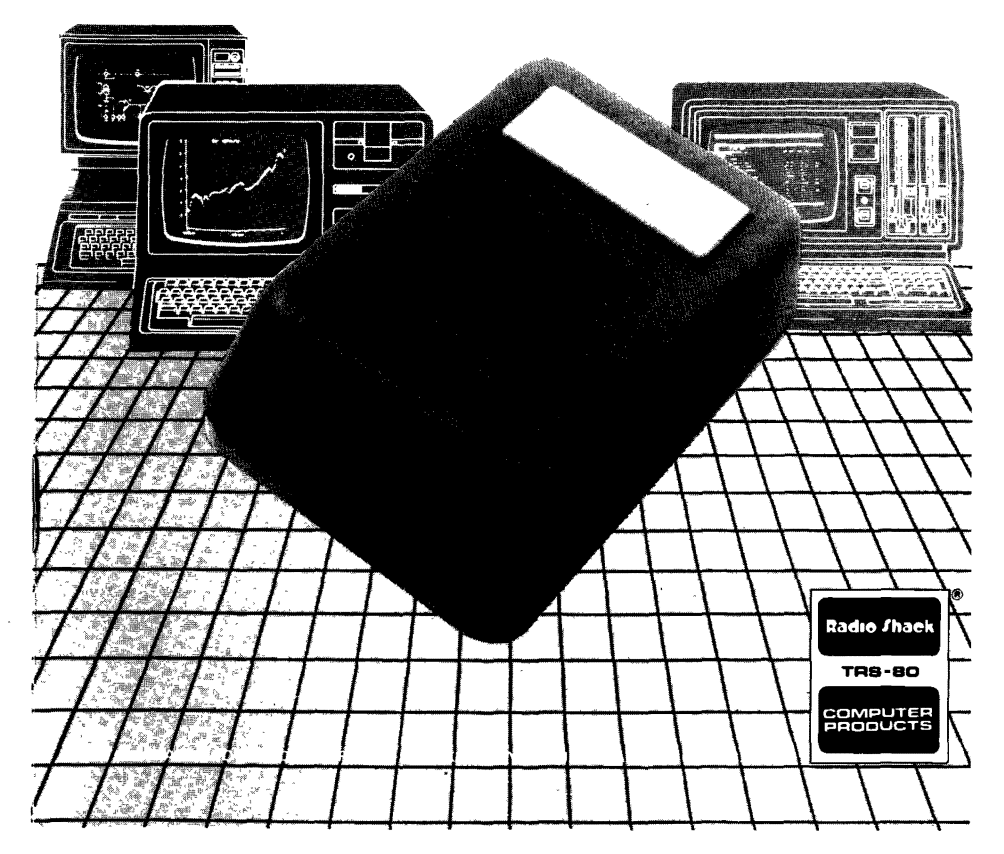

**RADIO SHACK, A DIVISION OF TANDY CORPORATION** 

### **U.S.A.: FORT WORTH, TEXAS 76102 CANADA: BARRIE, ONTARIO L4M 4W5**

### **TANDY CORPORATION**

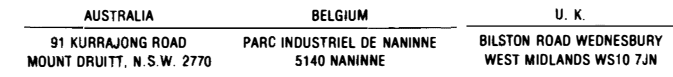

### **SERVICE POLICY**

RadioShack's nationwide network of service facilities provides quick, convenient and reliable repair services for all of its computer products, in most instances. Warranty service will be performed in accordance with Radio Shack's Limited Warranty, Non-warranty service will be provided at reasonable parts and labor costs

Because of the sensitivity of computer equipment, and the problems which can result from improper servicing, the following limitations also apply to the services offered by Radio Shack

If any of the warranty seals on any Radio Shack computer products are broken. Radio Shack reserves the right to refuse to service the equipment or to yold any remaining warranty on the equipment

- 2 If any Radio Shack computer equipment has been modified so that it is not within manufacturer's specifications including, but not limited to, the installation of any non-Radio Shack parts, components, or replacement boards, then Radio Shack reserves the right to refuse to service the equipment, yoid any remaining warranty remove and replace any non-Radio Shack part found in the equipment, and perform whatever modifications are necessary to return the equipment to original factory manufacturer's specifications
- 3 The cost for the labor and parts required to return the Radio Shack computer equipment to original manufacturer s specifications will be charged to the customer in addition to the normal repair charge

## "FRMS AND CONDIT ONS OF SALE AND LICENSE DF RADIO SHACK COMPUTER EQUIPMENT AND SOFTWARE<br>P., ROHASED FROM A RADIO SHACK COMPANY DANED COMPUTER EEN EX DISTRICTION A<br>PADO SHACK FRANCHISEE OP DEALER AT ITS AUTHORIZED LOCATION

**The following the first property of the United States of the United States of the United States of the United** 

#### **HMITED WARRANTY**

- 
- 

#### **RAND SHACK LIMITED WARRANTIES AND CONDITIONS OF SALE**  $\mathbf{a}$

- For a period of mnety (90) calendar days from the date of the Radio Shack sales document received upon purchase of the Equitoment. RADIO For a proto diviney allows and form the date the Read online asses document received uno pursuas of the Equipment RADIO SHACK and the SHACK CHARGE SCHOOL SHACK CHARGE THE WARRANTY IS ONLY APPOINTED AND RELEASE AND CHARGE T
- repense HAUIC ShALA has no obligation to replace or repar expendable terms.<br>- AADIO SHACK makes no wairanty as to the design capability capacity or suitability for use of the Software except as provided in this<br>- baradraph  $\mathbf{R}$ Software manufacturing defect is its repair or replacement within mirty "30) calendar days of the date of the Radio Shack sales document participating Radio Shape franchisee or Radio Sharuk dealer along with the sales document
- of RADIO SHACK<br>Except as necessity  $\overline{2}$ K<br>Ied hereiti: FIADIO SHACK MAKES NO WARRANTIES. INCLUDING WARRANTIES OF MERCHANTABILITY OR FITNESS FOR A
- PARTICULAR PURPOSE
- in antituum nunnuse.<br>Some states do not allow immitations on how rong an implied warranty lasts, so the above limitationis) may not apply to CUSTOMER  $\tau$

#### **BE LIMITATION OF LIARILITY**

**The Contract of the Contract of the Contract of The Contract of The Contract of The Contract of The Contract o** 

**CUSTOMER OBLIGATIONS** 

i.

US. **Silling** 

E.

**CONTRACTOR** 

**COMPANY** 

E.

ļ.

ê.

i.

I.

- EXCEPT AS PROVIDED HEREIN. PADIO SHACK SHALL HAVE NO L'ABILITY DR RESPONSIBILITY TO CUSTOMER DR ANY OTHER PERSON<br>OR ENTITY WITH RESPECT TO ANY LABILITY. LOSS OP DAMAGE CAUSED IPIALLEGED TO BE CAUSED DYRECTLY OR INDIRECTIVE INTERRUPTION OF SERVICE COSS OF BUSINESS OR ANTICIPATORY PROFITS OR CONSEQUENTIAL DAMAGES RESULTING FROM THE COLLECT OR CONSEQUENTIAL DAMAGES RESULTING FROM THE ANY INDIDECT. SPECIAL OR CONSEQUENTIAL DAMAGES ARISING OUT OF ANY RREAGH OF THIS WARRANTY OR IN ANY MANNER ARISING OUT OF OR CONNECTED WITH THE SALE LEASE LICENSE USE OR ANTICIPATED USE OF THE EQUIPMENT OR SOFTWARE NOTWITHSTANDING THE ABOVE LIMITATIONS AND WARRANTIES. RADIO SHACK S LIABILITY HEREUNDER FOR DAMAGES INCURREO BY<br>CUSTOMER OR OTHERS SHALL NOT EXCEED THE AMOUNT PAID BY CUSTOMER FOR THE PARTICULAR. EQUIPMENT. OR. SOFTWARE<br>IN
- NVOLVED<br>RADIO SMACK shall not be liable for any damages caused by delay in deviency or furnating. Equipment and or Schmate<br>There the exact of Settin that accord to this discussing or transiction, onder that discriming the
- news.com without the listens<br>Some slates op not allow the imaginon or exclusion of incidental or consequential damages iso the above limitation is lior exclusionist may<br>inot apply to CUSTOMER  $\sim$

#### **RADIO SHACK SOFTWARE LICENSE**  $\mathbf{u}$

RADIO SHACK grants to CUSTOMER a non-exclusive paid-up license to use the RADIO SHACK Software on one computer subject to the tollowing

- sons<br>- Except as otherwise provided in this Software License -applicable copyright taws shall apply to the Software<br>- Title ki-the medium on which the Software is recorded (cassette and or diskette) or stored (40M) is tran  $\mathbb{C}$
- CUSTOMER may use Software on one host computer and access that Software through one or more terminals if the Software permits this  $\theta$
- $\mathbf{F}$
- lunction<br>CUSTOMER shall not site make manufacture or reproduce copies of Software except to use on one computer and as is specifically<br>previously in the Software License. Custome is spressly probable tom dussiembing the So
- $\alpha$ All copyright notices shall be retained on all copies of the Software

#### U APPLICABLITY OF WARRANTY

- 
- 
- The terms and conolions of this Warianty are applicable as between RADIO SHACK and CUSTOMER to ether a sale of the Equipment and or<br>Software License to CUSTOMER or to a transaction whereby RADIO SHACK sells or conveys such

#### VI ETATE LAW BIGHTS

The warranties granted herein give the original CUSTOMER specific legal rights and the original CUSTOMER may have other rights which vary fromstate to state

LOCAL PART AT PART AND ARRAIGNMENT

L.

尾道

精

e de la propie de la propie de la propie de la propie de la propie de la propie de la propie de la propie de l<br>De la propie de la propie de la propie de la propie de la propie de la propie de la propie de la propie de la

ł.

R

F

**情報** 

ł,

に<br>1999年

惨

H

隐

### **Table of Contents**

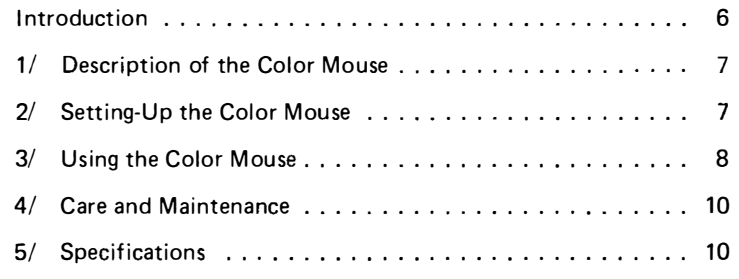

 $\mathbf{L}$ 

### **I ntroduction**

For those Color Computer programs that require exact positioning of the Cursor, you'll find the TRS-80<sup>®</sup> Color Mouse far superior to conventional X-Y controllers.

Furthermore, creating Color Computer Graphics becomes much easier and faster with the Color Mouse.

The Color Mouse is designed to be used in place of, or in conjuction with, Joysticks (Radio Shack Catalog Number 26-3008).

In this manual, you'll learn how to:

- Setup the Color Mouse with your Color Computer
- Use the Color Mouse

For a great example of how the Color Mouse makes your Cursor control easier and more efficient, try the following TRS-80<sup>®</sup> Color Computer programs:

Galactic Attack (26-3066) Polaris (26-3065) Wildcatting (26-3067)

### **1/ Description of the Color Mouse**

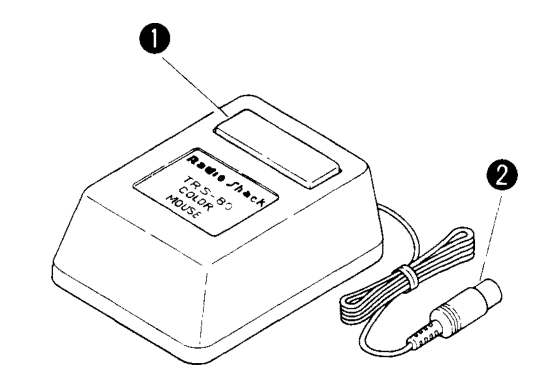

**1** Fire Button. Press to fire or make menu selections.<br>**2** Computer Connector. Connects to either JOYSTK

Computer Connector. Connects to either JOYSTK Connector at the back of the Color Computer. \*

\* Consult the individual Color Computer program manual for instructions.

### **2/ Setting-Up the Color Mouse**

- 1 Plug the Connector into either JOYSTK Connector at the back of the Color Computer. \*
- 2 Place the Color Mouse on a flat plane (table top, desktop, or floor).
- 3 Place a sheet of paper between the flat surface and the Color Mouse to prevent marring of the flat surface.

\* If you have only one Color Mouse but also have Joysticks, connect a Joystick to one jack and the Color Mouse into the other for two-person control. The individual Color Computer program manual will tell you which Jack to use if you only have a Color Mouse.

### **3/ Using the Color Mouse**

After setting-up the system and installing the Color Mouse, controlling the Cursor becomes a matter of logic. If you are playing one of the popular TRS-80® Color Computer games (such as Galactic Attack) press the red Fire Button to f ire m issil es. When usi ng the Color Mouse, make sure the red Fire Button is at the top of the unit, facing the television.

The Cursor movement is relative to your movement of the Color Mouse. Horizontally and vertically, the Color Mouse divides the Screen into 64 steps (0-63). Therefore, the centerpoint of the Screen is  $X=32$ .  $Y=32$ . The maximum movement of the Color Mouse is approximately 4.5" (horizontally and vertically). Keep in mind that you can move diagonally. And, if you are drawing graphics, it's easy to move in a circular pattern with the Color Mouse. The available movement area and the direction you can move the Cursor is governed by the Color Computer program you are using. Some programs will let you use the entire Screen area. Other programs may restrict your movement to certain areas of the Screen. The next page illustrates the maximum movement ca pabil ities of the Color M ouse :

To move the Cursor to the upper portion of the Screen, move the Color Mouse away from you.

To move the Cursor to the lower portion of the Screen, move the Color Mouse toward you.

To move the Cursor to the left, move the Color Mouse to your left. To move the Cursor to the right, move the Color Mouse to your right.

For an example of how the Color Mouse functions, consult pages 84-88 in the "Getting Started With Color BASIC" manual included with your Color Computer.

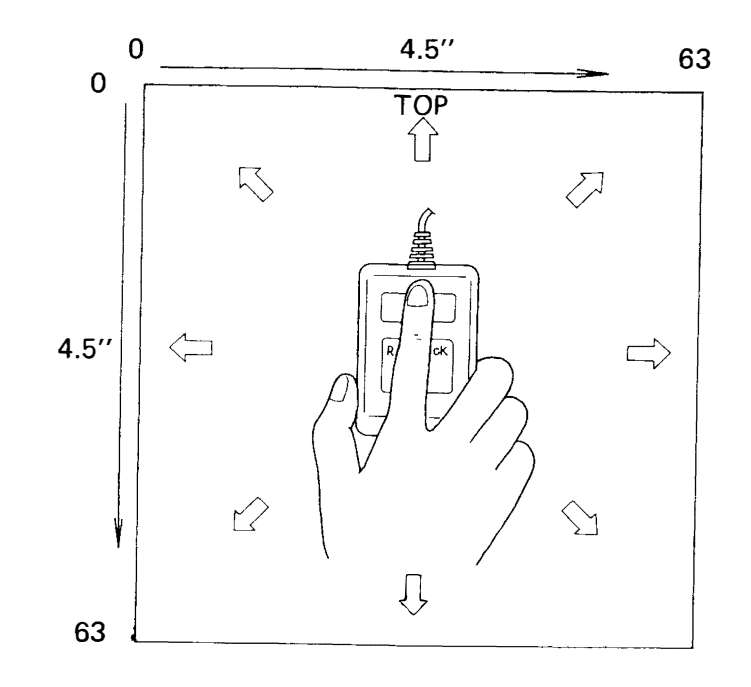

### **4/ Care and Maintenance**

- Do not drop the Color Mouse from any height.
- Be sure to place a clean sheet of paper between the Color Mouse and the flat surface as dirt or grit can collect on the ball and will mar the flat surface if not protected.
- Do not allow the Color Mouse to come in contact with liquid spills. (water, etc.)
- Do not touch the ball on the bottom of the unit.

Inaccurate results or damage to the Color Mouse may result in either case. If the ball does come in contact with your fingers or moisture, use a lint-free cloth to clean (or dry) the unit. If you continue to experience inaccuracies or problem, check with a qualified Radio Shack service technician.

### **5/ Technical Specifications**

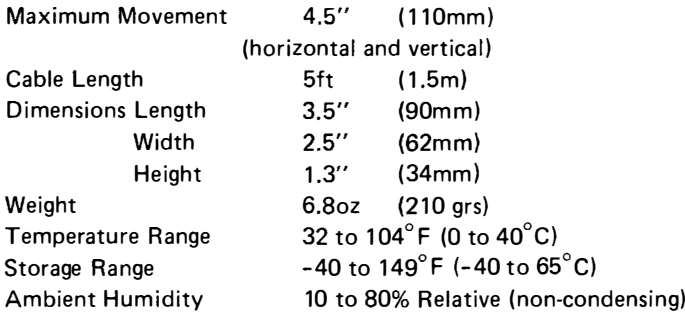